#### **Injuries**

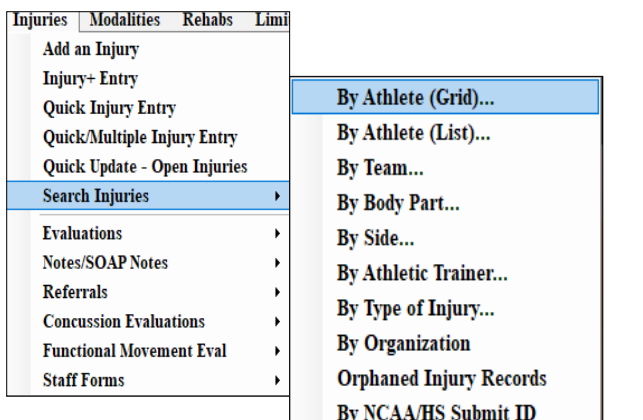

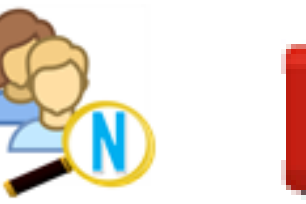

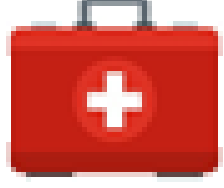

**Injury information may be entered/updated through the athlete icon, injury icon or through the menu choices shown here.** 

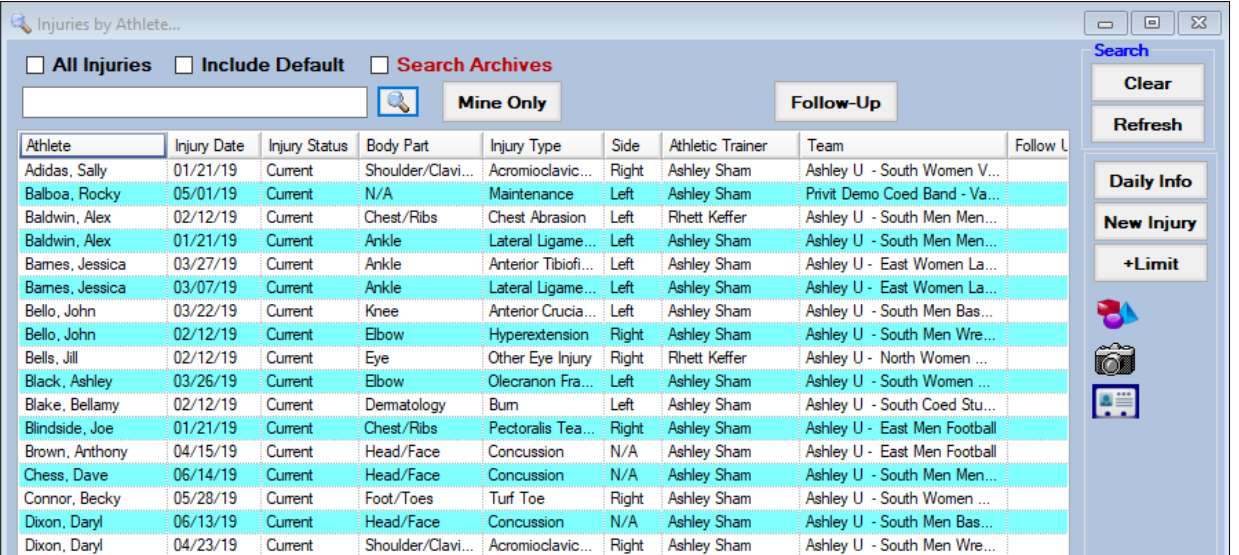

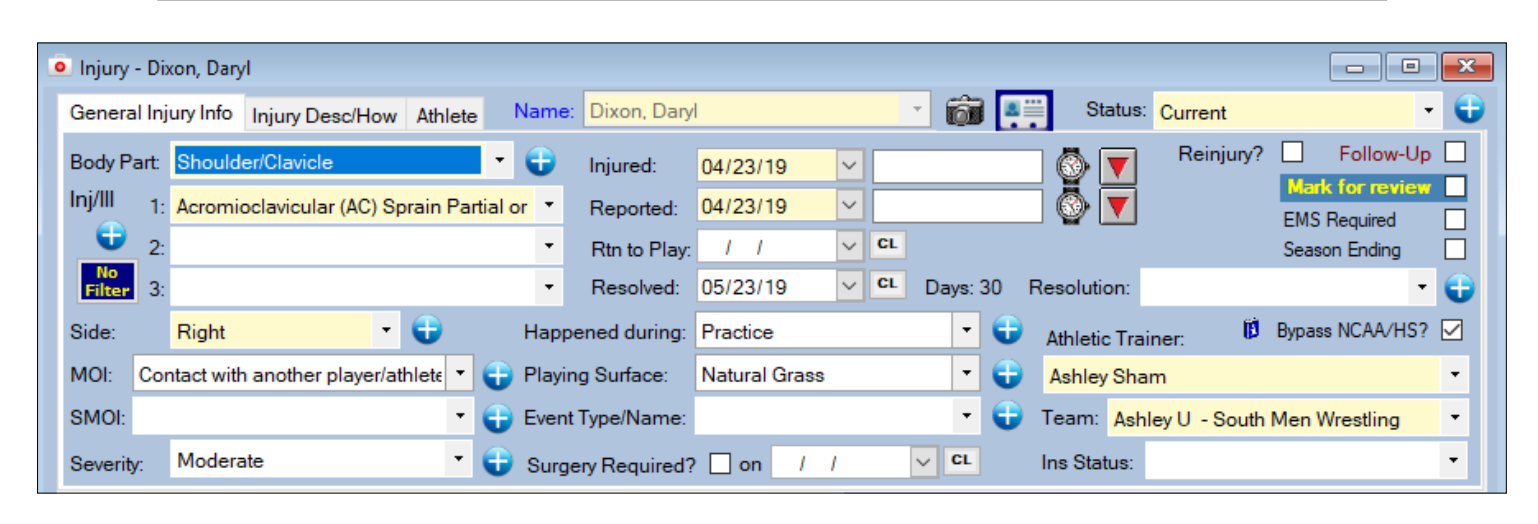

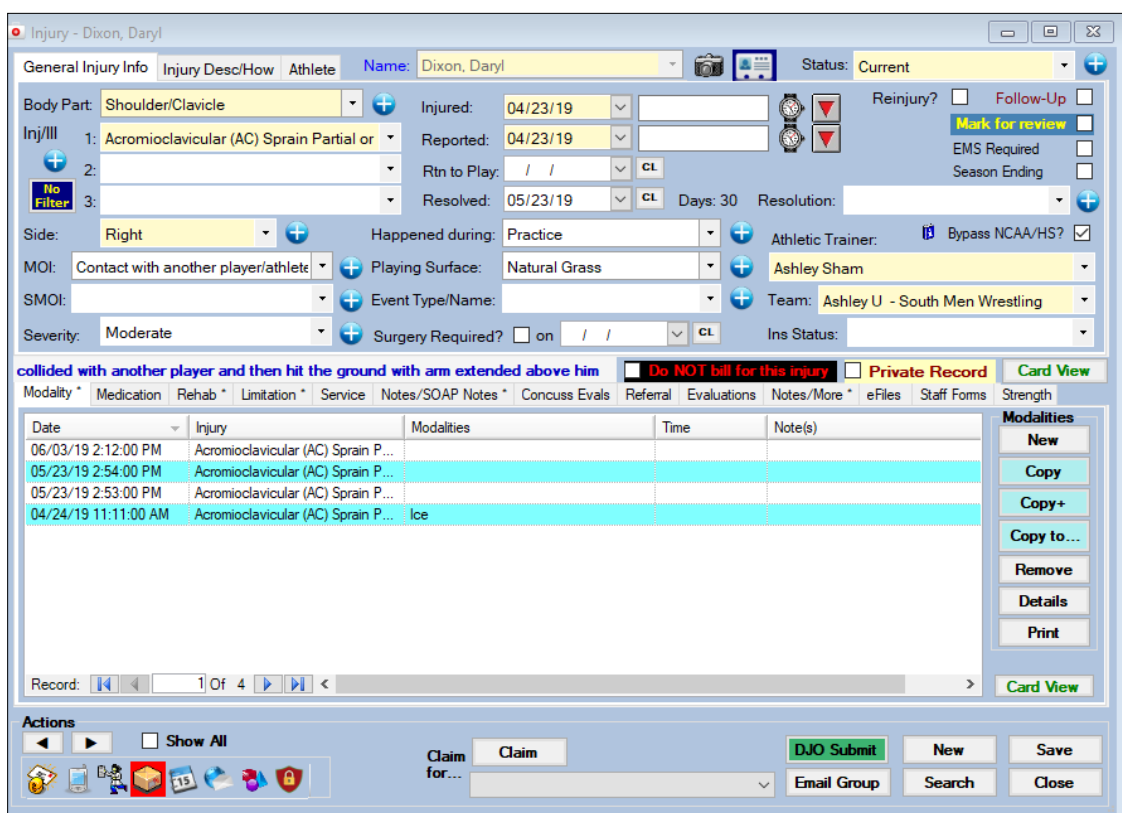

**Modalities and medical services may be added, viewed or updated via the athlete screen, the injury screen or through the menus.** 

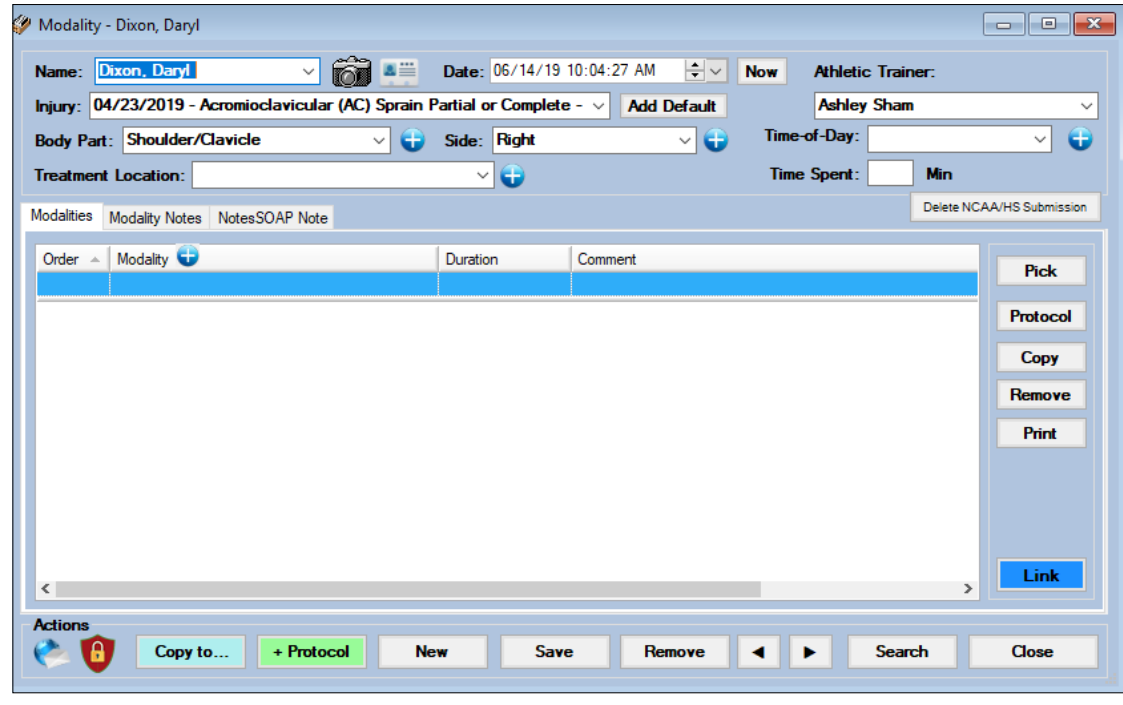

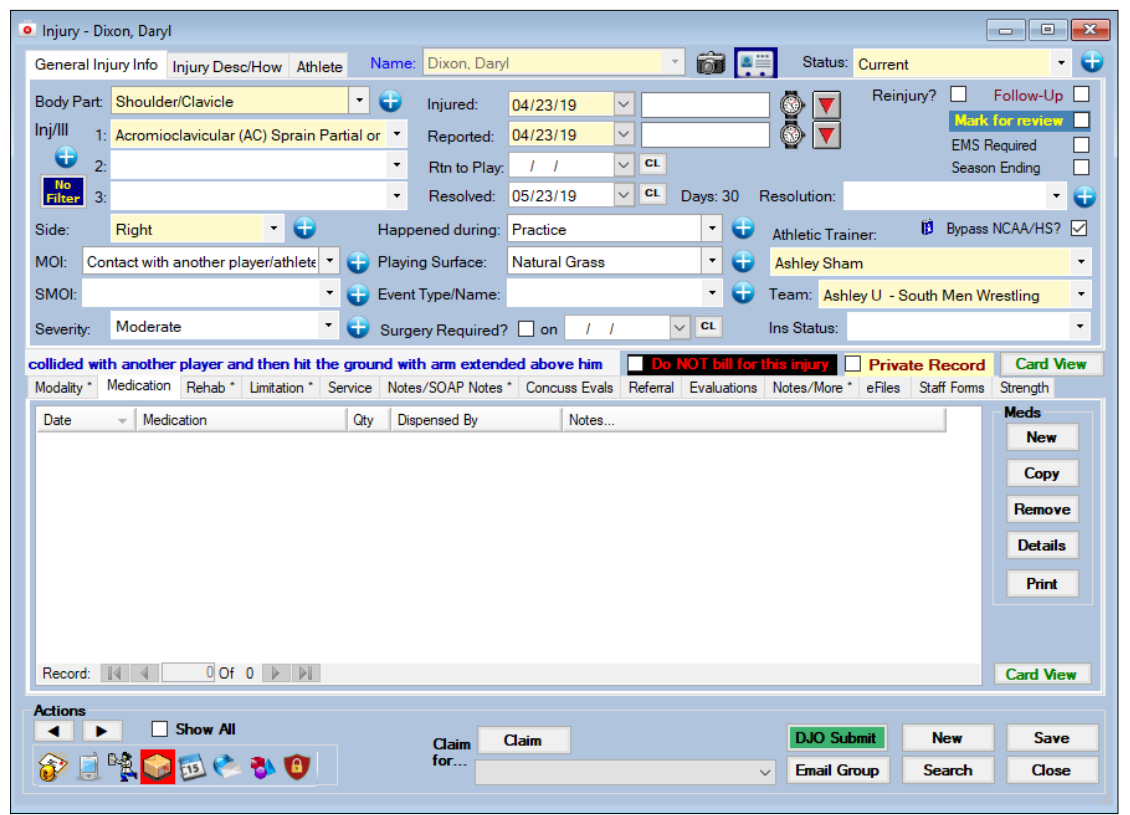

**Medication distributions may be added, viewed or updated via the athlete screen, the injury screen or through the menus. Shown below are the details associated with each distribution.** 

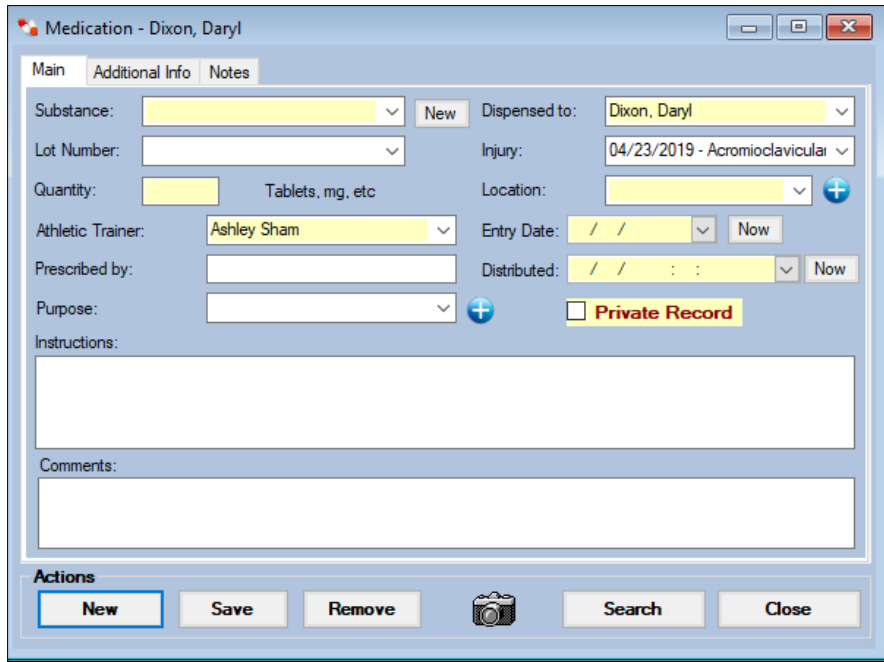

![](_page_3_Picture_22.jpeg)

**Rehabilitation schedules may be added, viewed or updated via the athlete screen, the injury screen or through the menus. Shown below are the details associated with each schedule.** 

![](_page_3_Picture_23.jpeg)

![](_page_4_Picture_22.jpeg)

**Practice limitations may be added, viewed or updated via the athlete screen, the injury screen or through the menus. Shown below are the details associated with each limitation.** 

![](_page_4_Picture_23.jpeg)

![](_page_5_Picture_22.jpeg)

**Injury notes are added, viewed or updated via the injury screen. Multiple notes may be added for each injury. Shown below are the details associated with each note.** 

![](_page_5_Picture_23.jpeg)

![](_page_6_Picture_49.jpeg)

**Injury evaluations are added, viewed or updated via the injury screen. Multiple evaluations may be added for each injury. Shown below are the details associated with each evaluation.** 

![](_page_6_Figure_3.jpeg)